## Factset – Excel Add-in

| FILE                       | HOME                                | INSERT                                          | PAGE LAYOU     | T FORMULAS                         | S DATA REVI           | EW VIEW         | FactSet            | JMP                       |           | Factset                         | IDs- Hiromi          | .xis [Comp                       | atibility Mo                                | dej - Exc                 |
|----------------------------|-------------------------------------|-------------------------------------------------|----------------|------------------------------------|-----------------------|-----------------|--------------------|---------------------------|-----------|---------------------------------|----------------------|----------------------------------|---------------------------------------------|---------------------------|
| Show<br>or Hide<br>Sidebar | <b>f</b> (x)<br>Insert<br>Formula → | Q Marking<br>Identifier Filing<br>Lookup + Wiza | gs Source      | Quick Template<br>Report - Library | <mark>()</mark>       | Pause<br>DSLIVE | ′d ▼<br>/erPoint ▼ | ActiveGraph Exe<br>Graphi | Tools *   | Modeling<br>Tools *<br>Modeling | Standard<br>Workbook | <ul> <li>▲</li> <li>▲</li> </ul> | - [ Show<br>- \$ % ?<br>- ↑ More<br>matting | ₭ 🛱                       |
| AC11                       | •                                   | : X v                                           | f <sub>x</sub> |                                    |                       |                 |                    |                           |           |                                 |                      |                                  |                                             |                           |
|                            | W                                   | х ү                                             | Z              | AA                                 | AB AC                 | AD AE           |                    | AG                        | AH        | AI                              | AJ                   | AK                               | AL                                          | AN                        |
| 1                          |                                     |                                                 |                |                                    |                       | Employ          | rees               |                           |           |                                 |                      |                                  |                                             |                           |
|                            | 124 1200 421                        | 20/2005                                         | 42/24/200      | 42/24/204 42/                      | A 1004 A 2 104 1004 A |                 | 1204 42 124        | 1000 40 104 1000          | 42/24/200 | 42/20/2000                      | .                    |                                  |                                             |                           |
| ſ                          | HOME<br>f(x)                        | ÌNSE<br>INSE<br>Q<br>Identifier                 |                | PAGE LAYO                          | DUT FOF               |                 |                    | TA R                      | EVIEW     | V                               |                      |                                  |                                             | Placeho<br>K 🕅<br>Tools + |
|                            |                                     |                                                 | _              |                                    | ts Report ≠           |                 | *                  | _                         | FDSLI     |                                 |                      |                                  |                                             |                           |
|                            |                                     |                                                 |                |                                    |                       |                 |                    |                           |           |                                 |                      |                                  |                                             |                           |
|                            |                                     |                                                 | Impo           | ort Data                           |                       |                 |                    | Manage [                  | Data      |                                 |                      |                                  |                                             |                           |
|                            | -                                   | : 🗙                                             | Impo           | ort Data<br>fx                     |                       |                 |                    | Manage [                  | Data      |                                 |                      |                                  |                                             |                           |
| W                          | <b>-</b>                            | : 🗙                                             | Impo<br>V      | C                                  | AA                    | AB              |                    | Manage [<br>AC            | Data      | )<br>)                          |                      |                                  |                                             |                           |
|                            | ·                                   | : 💌<br>x                                        | ~              | f <sub>x</sub>                     | AA                    | AB              |                    |                           |           | )                               |                      |                                  |                                             |                           |

## Tips:

- Click "Insert Formula" to get Factset Sidebar screen to add formulas.
- To anchor formulas, be sure to first put the first identifier in the identifier box, then put cursor in that box and click on this icon is to the right of the box to also insert the cell location. For example A3. Without doing this inserting the formulas won't work.
- Once formulas are entered click on "Refresh" to populate them with data.
- To export data in spreadsheet click on Utilities (upper right of screen), then click "Template Management", then "Hardcode All=FDS Codes". And save the Excel spreadsheet as a new file.

|     |      | ~                                                                              |
|-----|------|--------------------------------------------------------------------------------|
|     |      | ~                                                                              |
| Т   |      | FactSet Sidebar ×                                                              |
|     |      | Detail Insert Edit                                                             |
|     |      | Identifier                                                                     |
|     |      |                                                                                |
| Com | peti | Enter ID<br>Send to Excel Create Portfolio Clear All                           |
|     | BE   | A3 008M8H-E <u>NuPathe Inc.</u> X                                              |
| lth | Di   | Data Item 👻                                                                    |
| 2   | CS   |                                                                                |
| ЪН  | Lto  | date 🗸 📩                                                                       |
|     |      | F 🖈 🌳 Sources List 🗸                                                           |
|     |      | Date: MM/DD/YY                                                                 |
|     |      | Indexed Price                                                                  |
|     |      | FactSet Global - FG_PRICE_INDEXED                                              |
|     |      | Dates F                                                                        |
|     |      | Prices - P_DATE                                                                |
|     |      | Price - High (Intraday or Close) - over Range R F<br>Prices - P_PRICE_HIGH     |
|     |      | Price - High (Intraday or Close) - over Predefin F<br>Prices - P_PRICE_HIGH_PR |
|     |      | Price - Low (Intraday or Close) - over Range Re<br>Prices - P_PRICE_LOW        |
|     |      | Price - Low (Intraday or Close) - over Predefini F<br>Prices - P_PRICE_LOW_PR  |
|     | -    | Volume - Daily - for Date Requested Prices - P_VOLUME_FRQ                      |
|     |      | Consensus Estimate F<br>FactSet Estimates - FE_ESTIMATE                        |
|     |      | Actual FactSet Estimates - FE_ACTUAL                                           |
|     |      | Surprise F                                                                     |
|     |      | FactSet Estimates - FE_SURPRISE                                                |
|     |      | Actual Date F                                                                  |
|     |      | FactSet Estimates - FE_ACTUAL_DATE                                             |
|     |      | Surprise Date FactSet Estimates - FE_SURPRISE_DATE                             |
|     |      | Consensus Estimate Date                                                        |
|     |      | FactSet Estimates - FE_ESTIMATE_DATE                                           |
|     |      | Guidance Date                                                                  |
|     |      | FactSet Estimates - FE_GUIDANCE_DATE                                           |
|     |      | Inputs - DATE                                                                  |
|     |      |                                                                                |
|     |      |                                                                                |
|     |      | End Date: Ten Years Ago 🔽 🛄 🧸                                                  |
|     |      | Frequency: Yearly - Calendar 🔽 🔍                                               |
|     |      | Reset Defaults                                                                 |
|     |      | Definition - DATE (                                                            |
|     |      | Formula Workspace                                                              |
|     |      | Insert 👻                                                                       |
|     | -    |                                                                                |

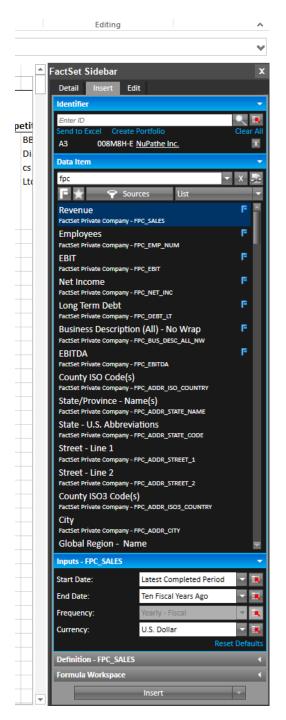

fpc = Put this in the search to retrieve only Factset private company codes